DR. ALVIN'S PUBLICATIONS

# SIMPLE LINEAR REGRESSION USING PYTHON

# DR. ALVIN ANG

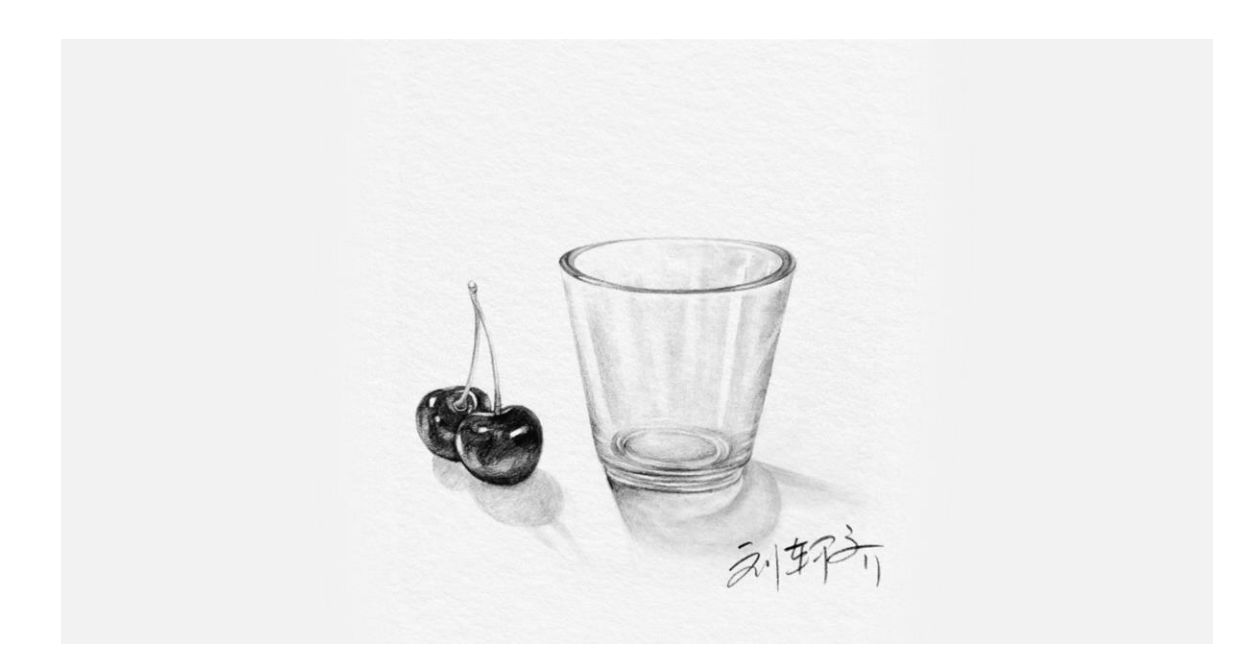

1 **|** P A G E

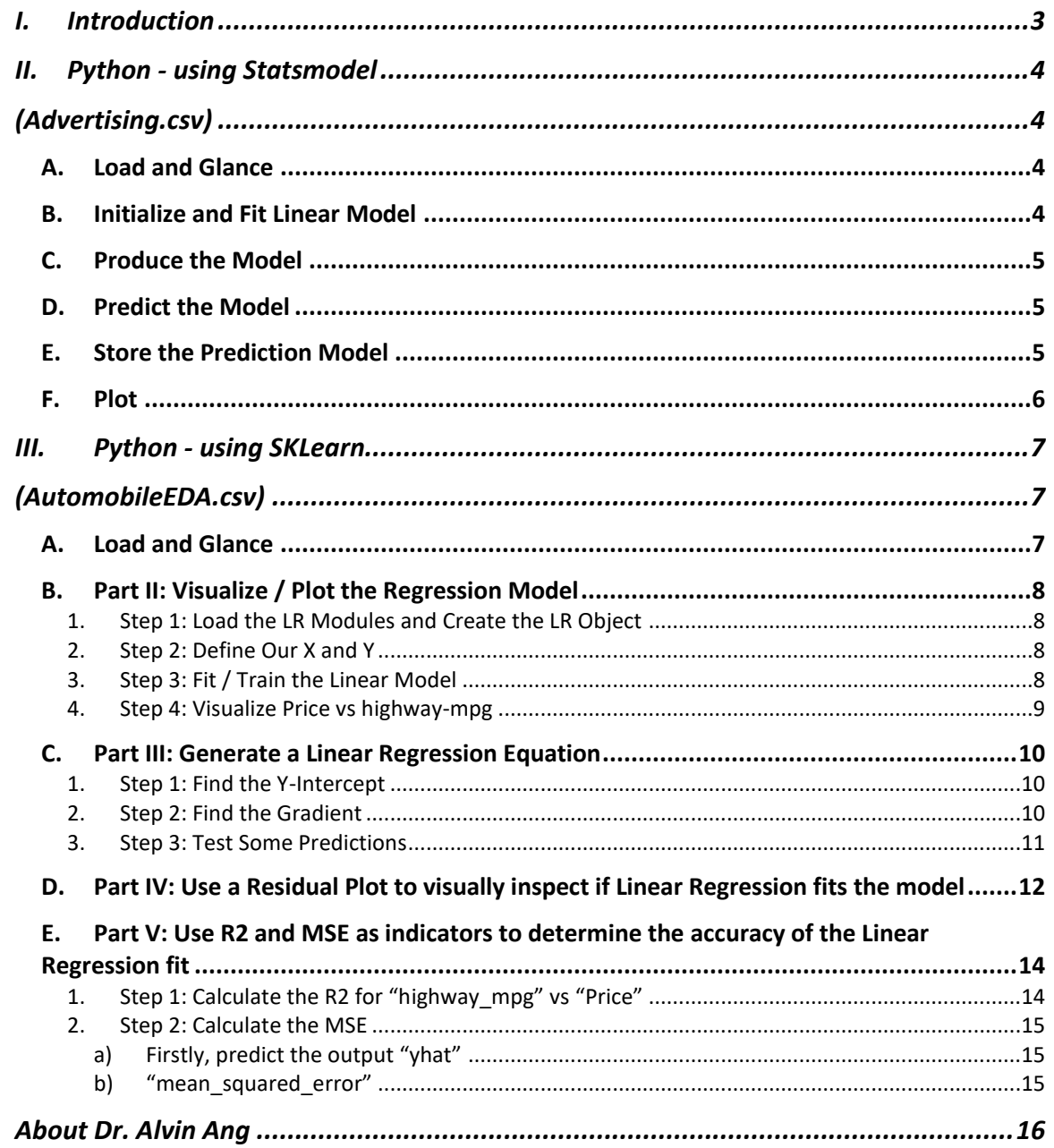

# **CONTENTS**

# $2$  | PAGE

<span id="page-2-0"></span>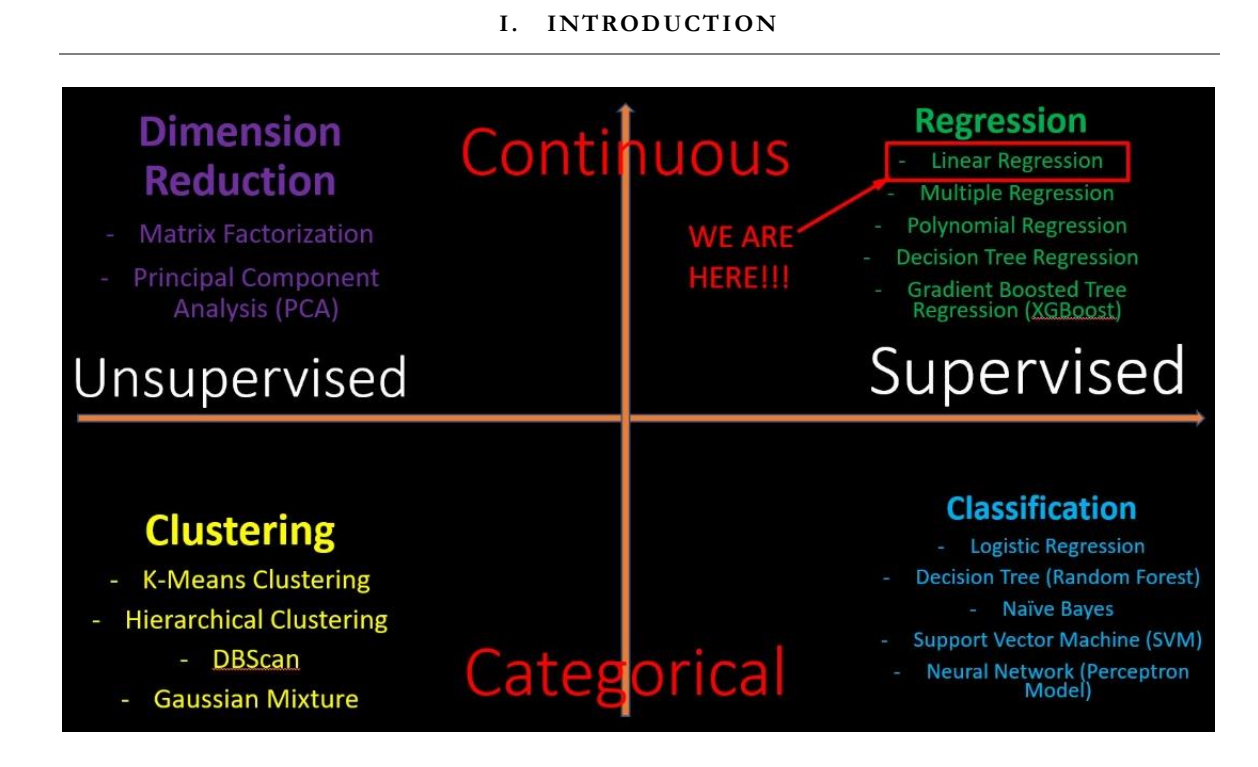

# **3 |** P A G E

#### **II. PYTHON - USING STATSMODEL**

#### **(ADVERTISING.CSV)**

#### **A. LOAD AND GLANCE**

- <span id="page-3-2"></span><span id="page-3-1"></span><span id="page-3-0"></span>• Dataset can be found here:<https://www.alvinang.sg/s/Advertising.csv>
- [https://www.alvinang.sg/s/Simple\\_Linear\\_Regression\\_with\\_Statsmodel\\_by\\_Dr\\_Alvin](https://www.alvinang.sg/s/Simple_Linear_Regression_with_Statsmodel_by_Dr_Alvin_Ang.ipynb) [\\_Ang.ipynb](https://www.alvinang.sg/s/Simple_Linear_Regression_with_Statsmodel_by_Dr_Alvin_Ang.ipynb)

#### import pandas as pd Ø

```
# Import and display first five rows of advertising dataset
advert = pd.read_csv('https://www.alvinang.sg/s/Advertising.csv')
advert.head()
```
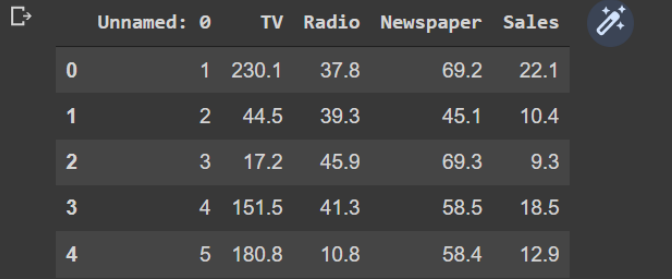

#### **B. INITIALIZE AND FIT LINEAR MODEL**

```
import statsmodels.formula.api as smf
# Initialise and fit linear regression model using `statsmodels`
model = smf.ols('Sales ~ TV', data=advert)model = model.fit()/usr/local/lib/python3.7/dist-packages/statsmodels/tools/_testing.py:19: FutureWarning: pandas.util.testing is deprecated. Use the
```
 $Y \sim$  Sales

import pandas.util.testing as tm

•  $X \sim TV$  (advertising)

# **4 |** P A G E

**C. PRODUCE THE MODEL**

<span id="page-4-0"></span>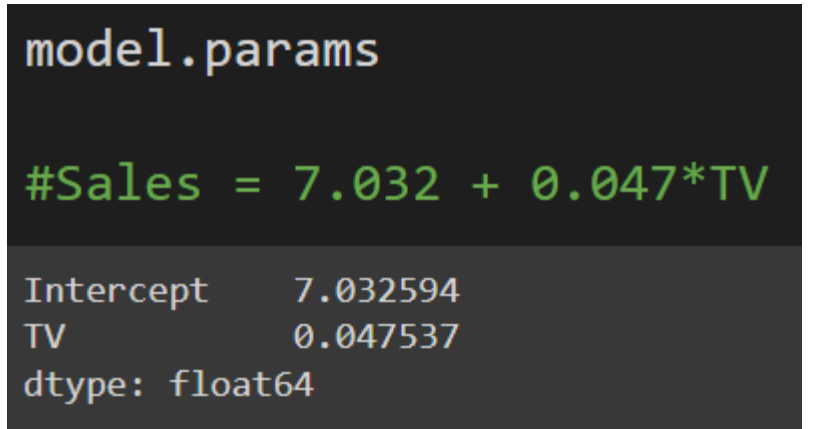

**D. PREDICT THE MODEL**

```
new_X = 400model.predict({"TV": new_X})
# if X (TV advertising costs) = $400,
# Then Y (Predicted Sales) will = 26 units
0
   26.04725
dtype: float64
```
#### **E. STORE THE PREDICTION MODEL**

<span id="page-4-2"></span>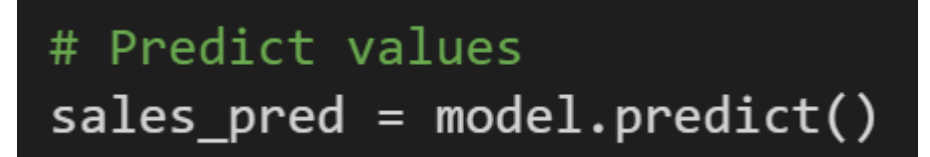

# **5 |** P A G E

**F. PLOT**

<span id="page-5-0"></span>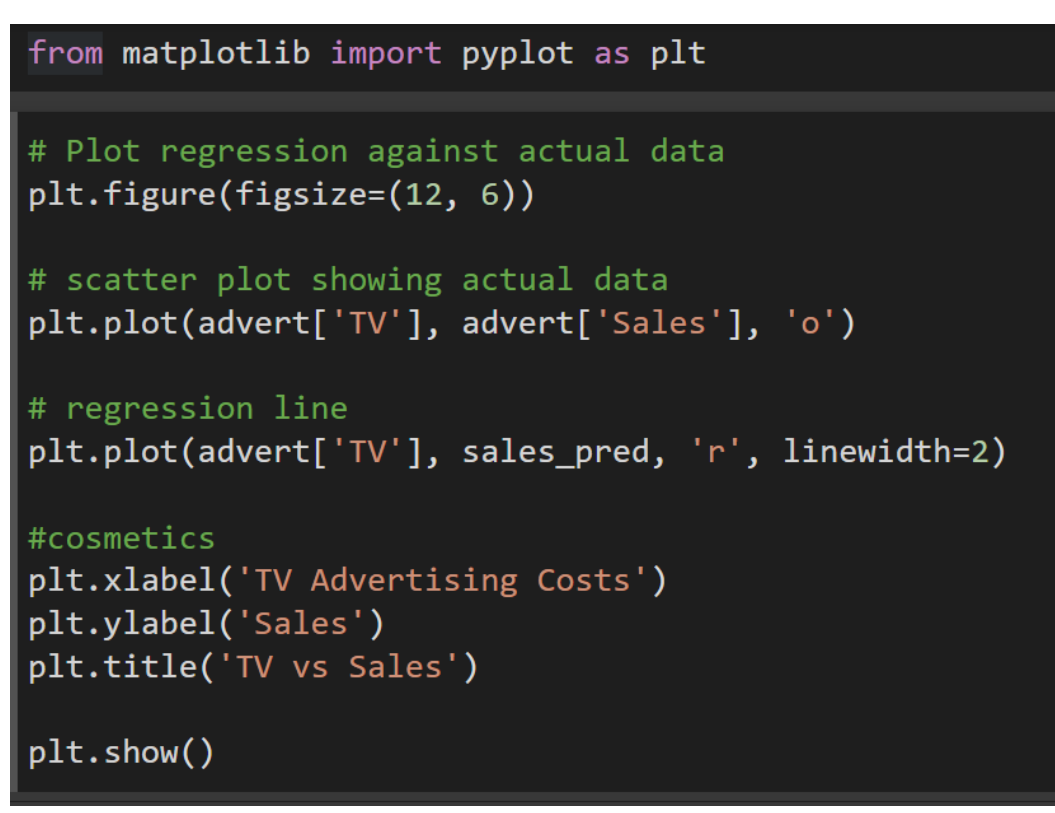

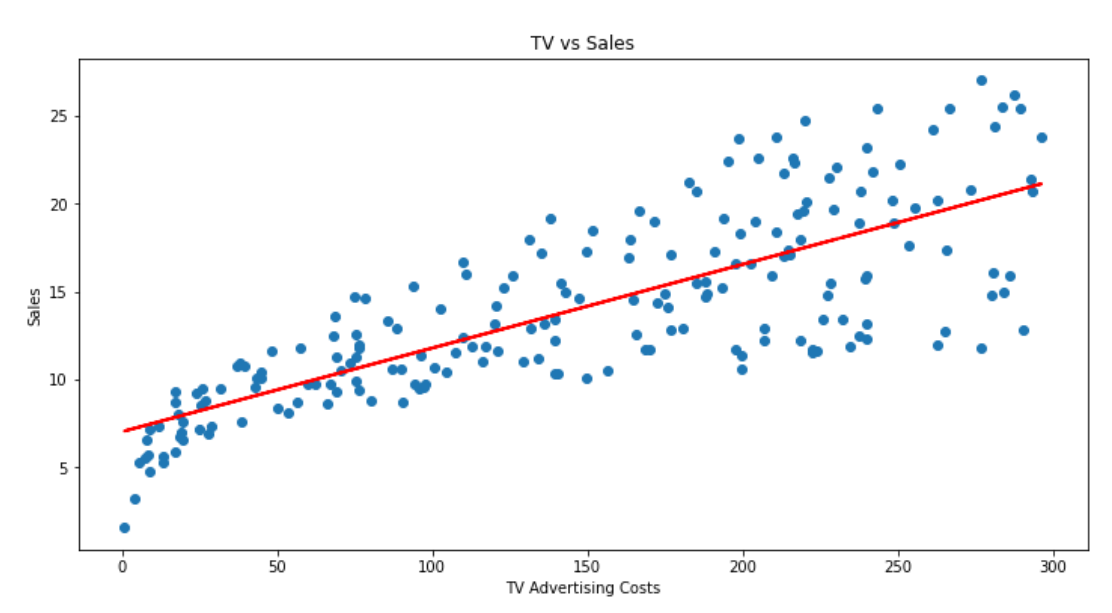

# **6 |** P A G E

#### **III. PYTHON - USING SKLEARN**

#### **(AUTOMOBILEEDA.CSV)**

- <span id="page-6-1"></span><span id="page-6-0"></span>• The dataset is here:
	- o <https://www.alvinang.sg/s/automobileEDA.csv>
	- o [https://www.alvinang.sg/s/Simple\\_Linear\\_Regression\\_using\\_SKLearn\\_by\\_Dr\\_Alv](https://www.alvinang.sg/s/Simple_Linear_Regression_using_SKLearn_by_Dr_Alvin_Ang.ipynb) in Ang.ipynb

#### **A. LOAD AND GLANCE**

<span id="page-6-2"></span>[2] import pandas as pd import numpy as np import matplotlib.pyplot as plt

 $\bullet$ 

 $\sqrt{path} = 'https://www.alvinang.sg/s/automobileEDA.csv$  $df = pd.read_csv(path)$ df.head()

• Output:

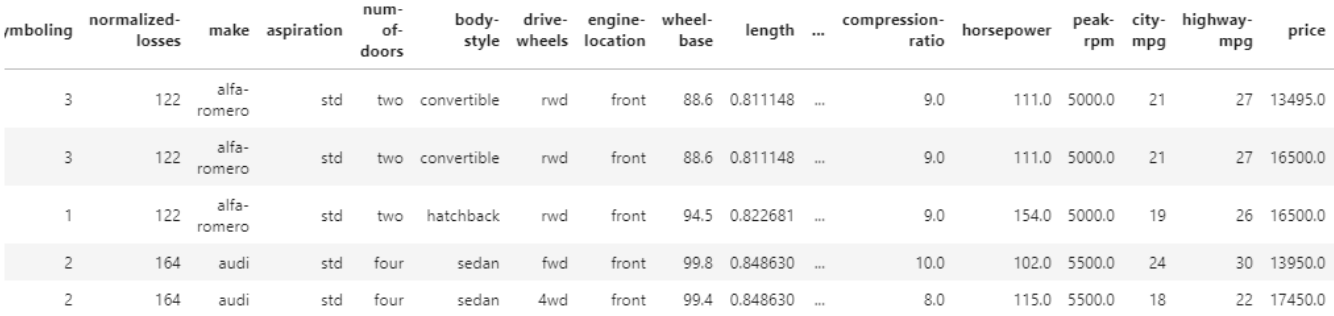

vs × 29 columns

# **7 |** P A G E

- **B. PART II: VISUALIZE / PLOT THE REGRESSION MODEL**
- 1. STEP 1: LOAD THE LR MODULES AND CREATE THE LR OBJECT

<span id="page-7-1"></span><span id="page-7-0"></span>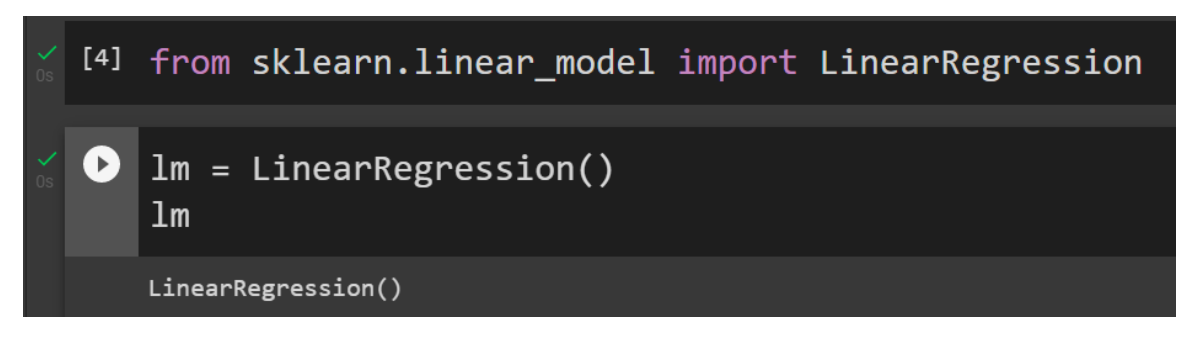

2. STEP 2: DEFINE OUR X AND Y

<span id="page-7-2"></span>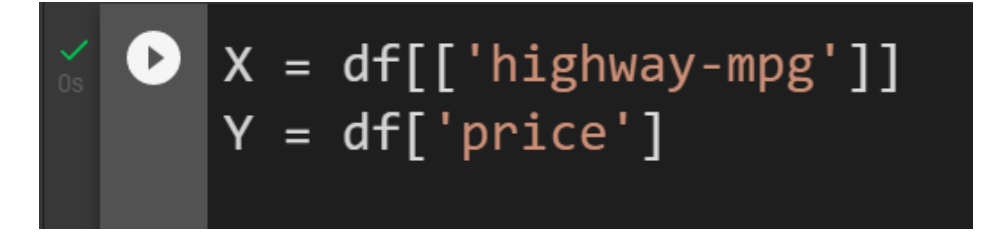

<span id="page-7-3"></span>3. STEP 3: FIT / TRAIN THE LINEAR MODEL

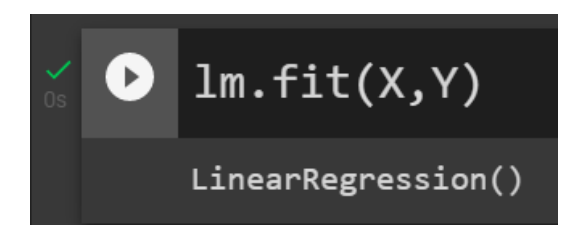

# 8 **|** P A G E

4. STEP 4: VISUALIZE PRICE VS HIGHWAY-MPG

<span id="page-8-0"></span>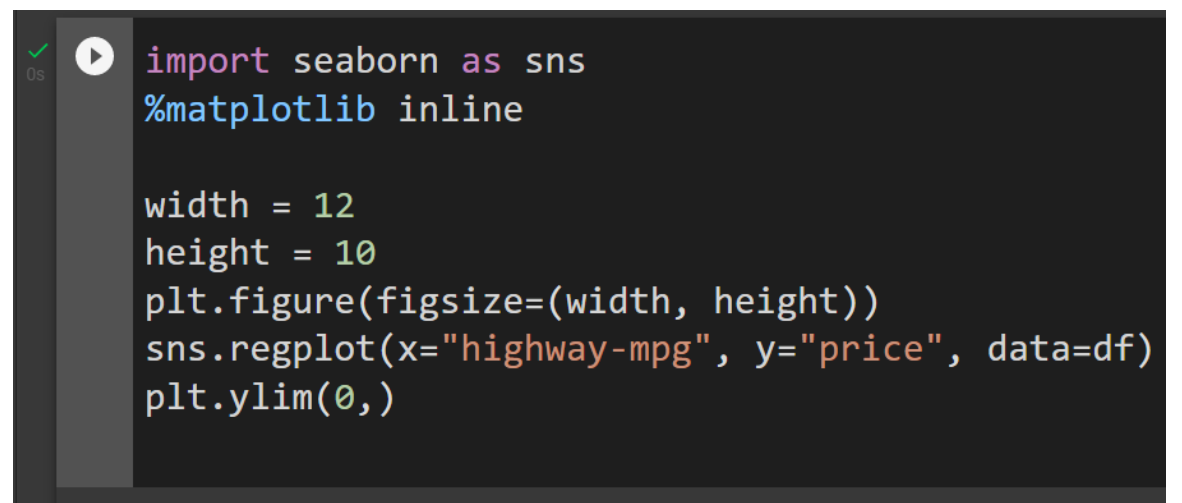

 $(0.0, 48180.533904764896)$ 

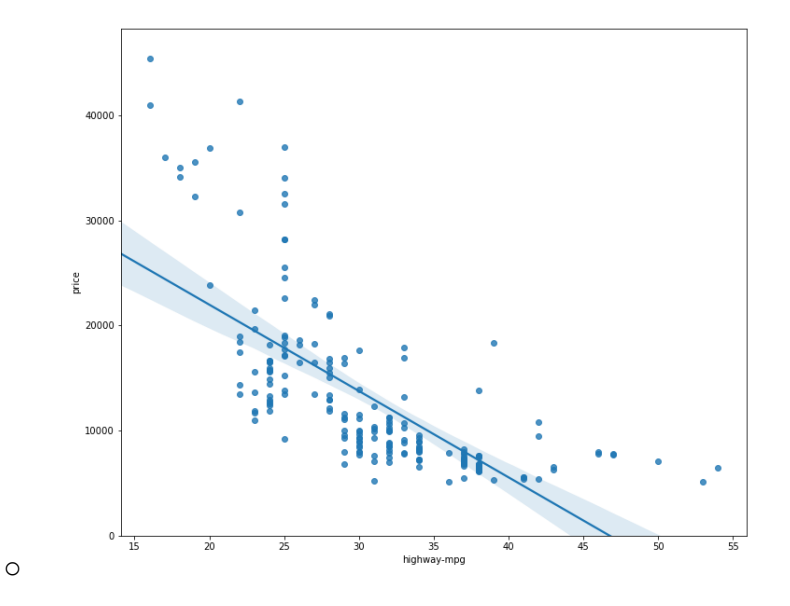

- Comments:
	- o Price is negatively correlated to highway-mpg.
	- o The data points are scattered badly around the regression line.
	- o A linear model is NOT the best fit.

# **9 |** P A G E

#### **C. PART III: GENERATE A LINEAR REGRESSION EQUATION**

- 1. STEP 1: FIND THE Y-INTERCEPT
- <span id="page-9-1"></span><span id="page-9-0"></span>• Y-Intercept refers to the C of the  $Y = mX + C$ .

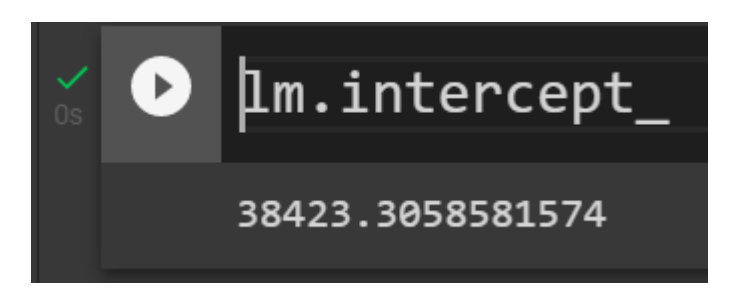

- 2. STEP 2: FIND THE GRADIENT
- <span id="page-9-2"></span>• Gradient refers to the m of the  $Y = mX + C$

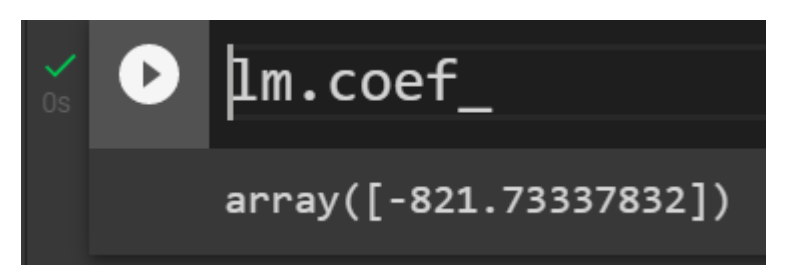

- This means that the Linear Equation is
	- o price = 38423.31 821.73 x highway-mpg  $\rightarrow Y = C + mX$

#### 3. STEP 3: TEST SOME PREDICTIONS

<span id="page-10-0"></span>• Since we already have the LR Equation  $Y = mX + C$ , we test it using the first 5 rows of values of the Dataset.

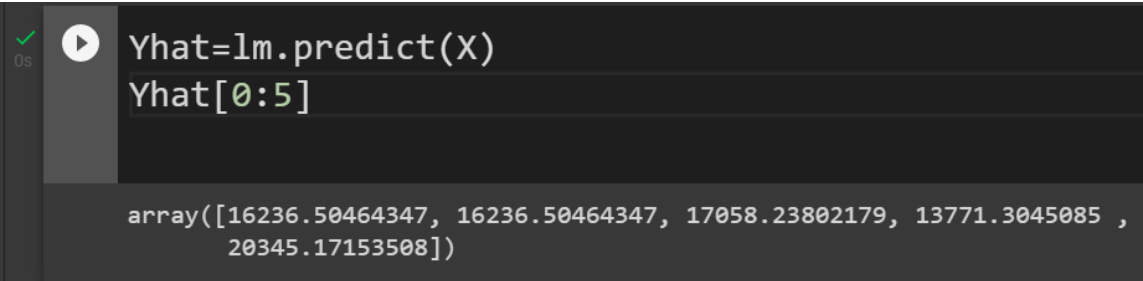

• Note that the first 5 rows of the "highway-mpg" are as follows:

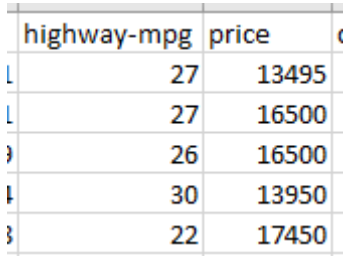

• In other words, the "forecasted" values in the prediction array were using the values

o 27 / 27 / 26 / 30 / 22

• This differs quite a bit from the real pricings!

#### **D. PART IV: USE A RESIDUAL PLOT TO VISUALLY INSPECT IF LINEAR REGRESSION FITS THE MODEL**

- <span id="page-11-0"></span>• Residual plot has been described and defined here:
	- o <https://www.alvinang.sg/s/Multiple-Regression-MR-by-Dr-Alvin-Ang.pdf>
	- o A residual plot is a graph that shows the residuals on the vertical y-axis and the independent variable on the horizontal x-axis.
- What is a Residual? The difference between the observed value (y) and the predicted value (Yhat).
- If the points in a Residual Plot are randomly spread out around the x-axis, then a linear model is appropriate for the data.
- Because randomly spread out residuals means that the variance is constant, and thus the linear model is a good fit for this data.

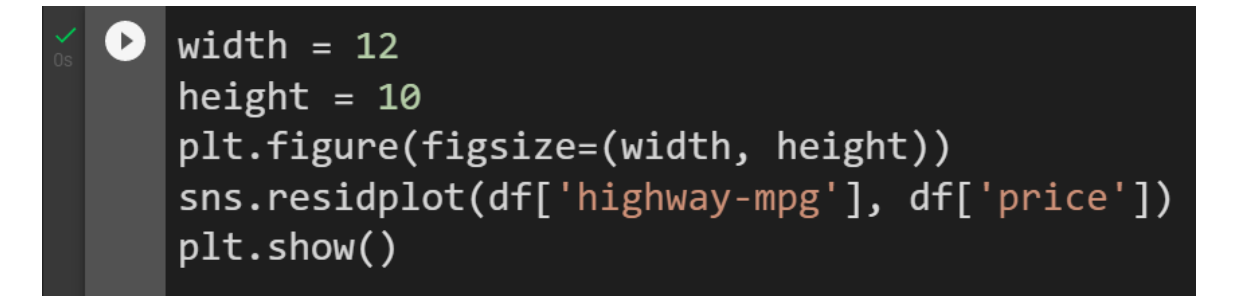

• Output:

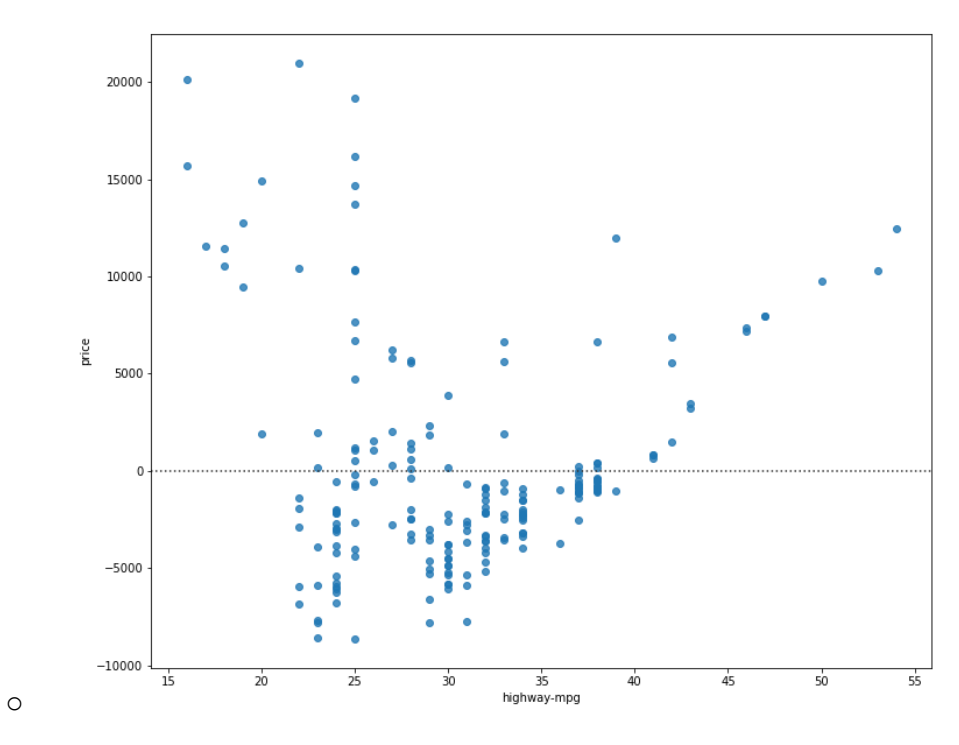

- Comments:
	- o This residual plot shows that the residuals are not randomly spread around the xaxis.
	- o Maybe a non-linear model is more appropriate for this data.

#### **E. PART V: USE R2 AND MSE AS INDICATORS TO DETERMINE THE ACCURACY OF THE LINEAR REGRESSION FIT**

- <span id="page-13-0"></span>• R2 has been explained here:
	- o https://www.alvinang.sg/s/How-to-Perform-Simple-Linear-Regression-using-Excel-Dr-Alvin-Ang-watermarked.pdf
	- o R squared, also known as the coefficient of determination, is a measure to indicate how close the data is to the fitted regression line.
- Mean Squared Error (MSE) has been explained here:
	- o https://www.alvinang.sg/s/Forecasting-by-Dr-Alvin-Ang-watermarked-hjr9.pdf
	- o The Mean Squared Error measures the average of the squares of errors, that is, the difference between actual value (y) and the estimated value ( $\hat{y}$ ).
		- 1. STEP 1: CALCULATE THE R2 FOR "HIGHWAY\_MPG" VS "PRICE"

<span id="page-13-1"></span>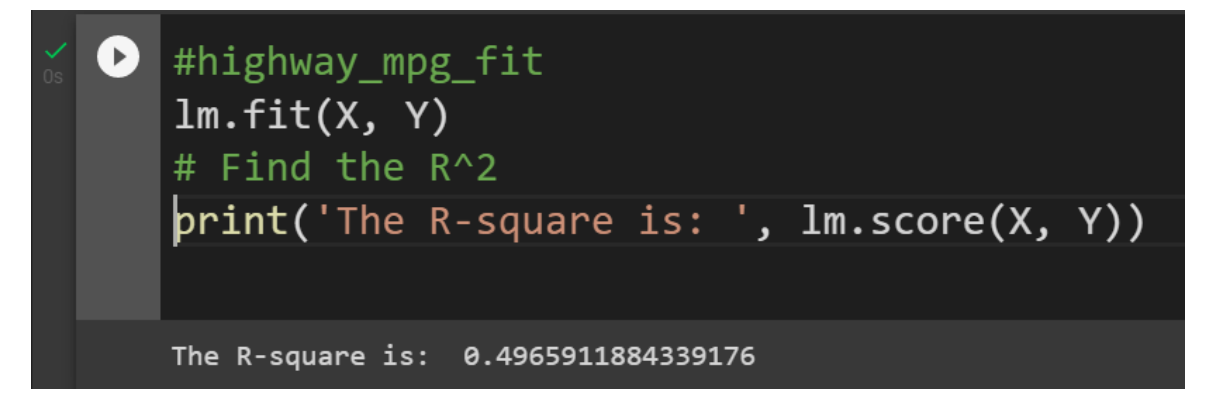

- Comment:
	- $\circ$  We can say that  $\sim$  49.659% of the variation of the "price" is explained by this simple linear model "highway\_mpg".
	- o Below 50% means that actually a linear model is not a good fit…which means that the actual data is far from the fitted line…

# **14 |** P A G E

#### 2. STEP 2: CALCULATE THE MSE

*a) Firstly, predict the output "yhat"*

<span id="page-14-1"></span><span id="page-14-0"></span> $\bullet$  $\forall$ hat=lm.predict $(X)$ print('The output of the first four predicted value is: ', Yhat[0:4]) The output of the first four predicted value is: [16236.50464347 16236.50464347 17058.23802179 13771.3045085 ]

<span id="page-14-2"></span>*b) "mean\_squared\_error"*

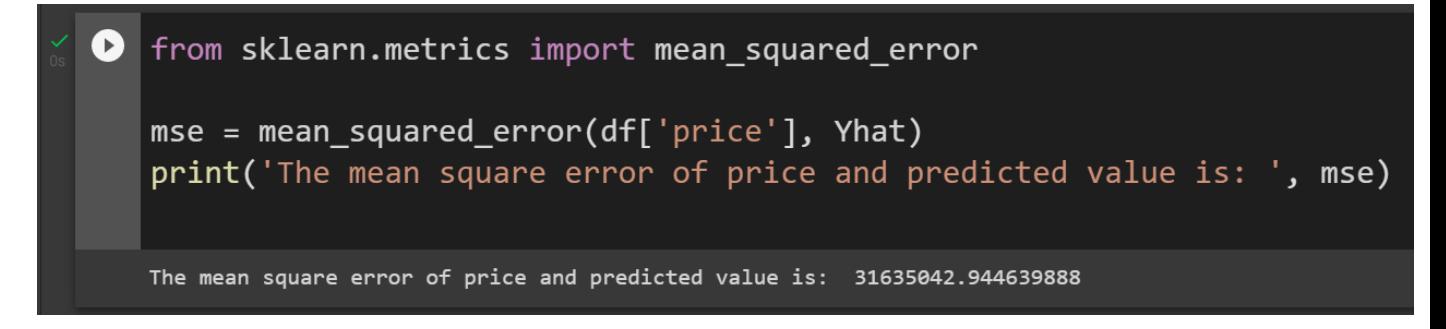

- Comment:
	- o At this point, we are unable to say if MSE is high or low.
	- o MSE is used to measure against another method of fitting i.e. it cannot be used as a standlone measure.
	- o That is, currently we are doing Linear Regression (LR) for model fitting and we have this MSE.
	- o We can only compare this MSE with another MSE of another model fit… E.g. Multiple Regression (MR)… in which we will showcase this in another article.

# **15 |** P A G E

#### <span id="page-15-0"></span>**ABOUT DR. ALVIN ANG**

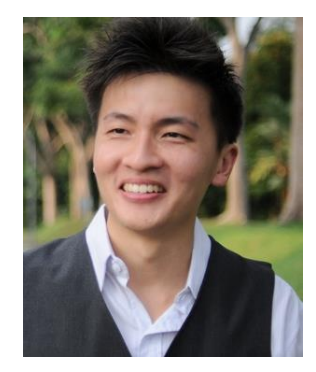

Dr. Alvin Ang earned his Ph.D., Masters and Bachelor degrees from NTU, Singapore. He is a scientist, entrepreneur, as well as a personal/business advisor. More about him at www.AlvinAng.sg.